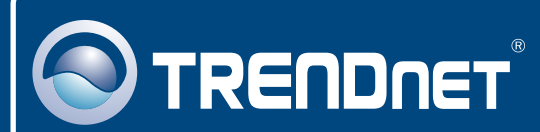

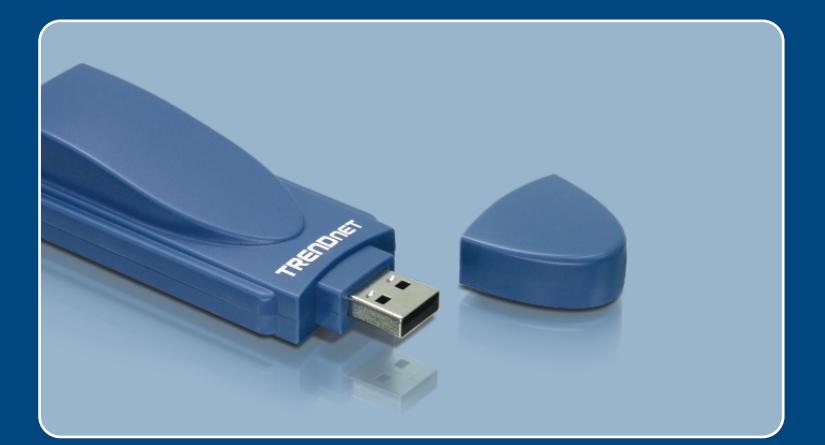

# Microsoft Windows Vista Installation Guide

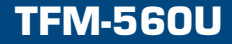

## **1. Microsoft Windows Vista Installation**

### **System Requirements**

- Computer with an available USB 1.1 or 2.2 slot
- CPU: 800MHz or Above
- Memory: 512MB RAM or above
- Hard Drive Space: 4MB or above

**Important!** DO NOT install the modem in the computer until instructed to do so.

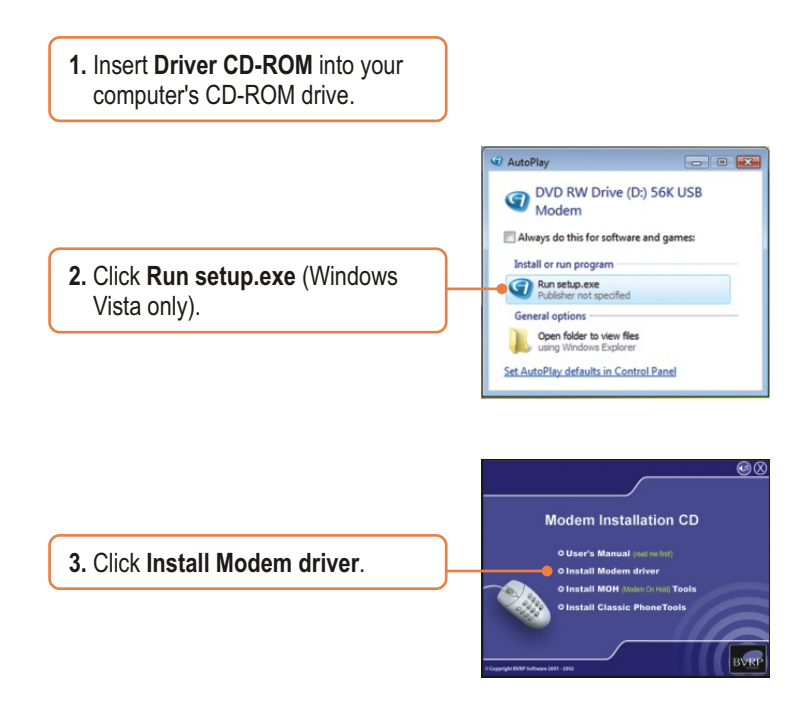

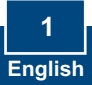

**4.** If you have 32-bit Windows Vista, click **Windows Vista**. If you have 64-bit Windows Vista, click **Windows Vista & XP**.

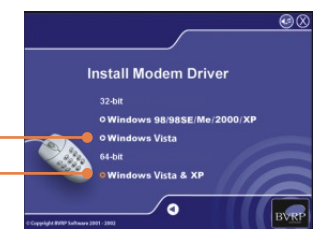

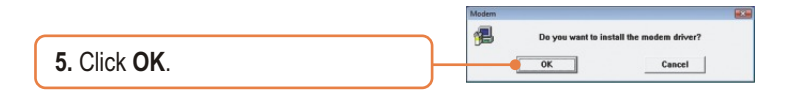

**6.** Remove the TFM-560U USB cover and then connect the modem to an available USB 2.0 or 1.1 port on the computer.

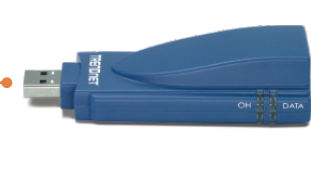

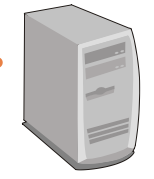

**7.** Drivers will install automatically

#### **Your installation is now complete.**

For detailed information regarding the TFM-560U configuration and advanced settings, please refer to the User's Guide included on the Utility & Driver CD-ROM or TRENDnet's website at www.trendnet.com

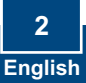

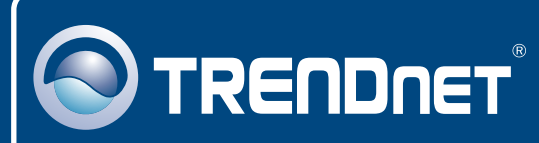

# TRENDnet Technical Support

#### US · Canada

24/7 Tech Support **Toll Free Telephone:** 1(866) 845-3673

 $\overline{E}$ **urope** (Germany • France • Italy • Spain • Switzerland • UK)

**Toll Free Telephone:** +00800 60 76 76 67

English/Espanol - 24/7 Francais/Deutsch - 11am-8pm, Monday - Friday MET

#### **Worldwide**

**Telephone:** +(31) (0) 20 504 05 35

English/Espanol - 24/7 Francais/Deutsch - 11am-8pm, Monday - Friday MET

## Product Warranty Registration

**Please take a moment to register your product online. Go to TRENDnet's website at http://www.trendnet.com/register**

## **TRENDNET**

**20675 Manhattan Place Torrance, CA 90501 USA**

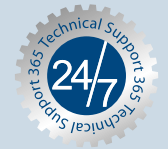